# How to Write Inverse Routine with Expert Routine

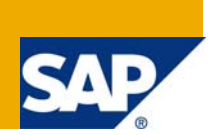

## **Applies to:**

Development and support based on SAP BI 7.0

For more information, visit the **Business Intelligence homepage**.

#### **Summary**

The article shows the example of inverse routine and step-by-step process for write an Inverse routine with Expert Routine.

**Author:** Lakdawala Ashish

**Company:** Capgemini

**Created on:** 29 July 2009

#### **Author Bio**

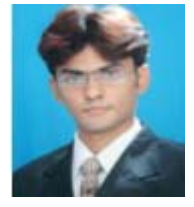

Ashish is a SAP BI consultant having around 2 years of experience in SAP BI and currently working in CAPGEMINI. He has extensively worked in SAP BI Development & Production Support projects .His core skill areas are design and development using SAP BI 7.0, SAP BW 3.5, ABAP, VC and BPS/IP.

# **Table of Contents**

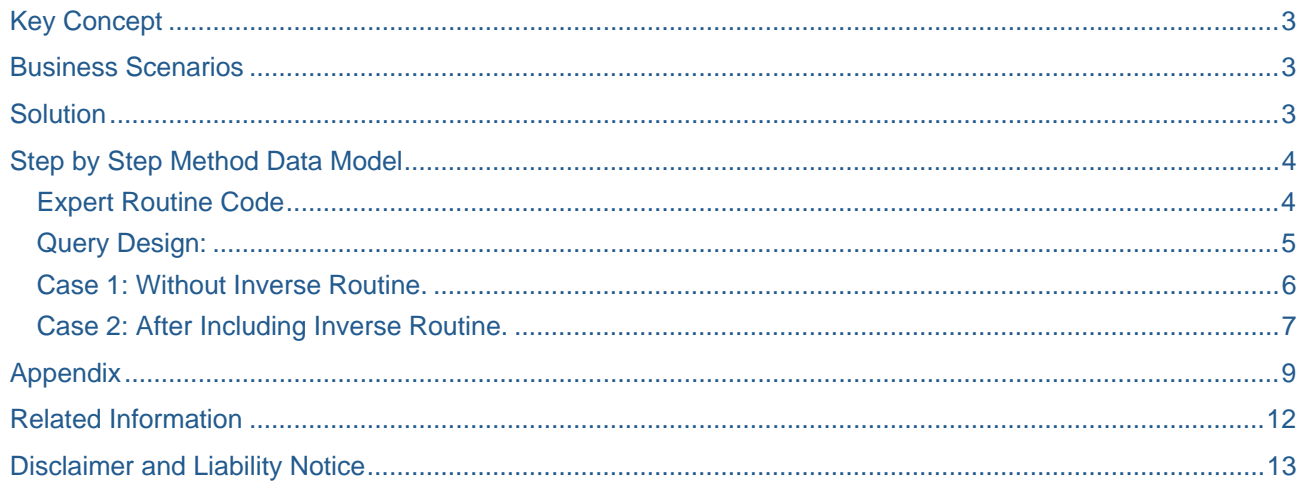

# <span id="page-2-0"></span>**Key Concept**

If you have defined custom mapping in Expert routine for the SAP Remote Cube, for performance reasons, it's advisable to use an inverse routine. Otherwise the selections cannot be transferred to the source system hence it will bring all the data from Source system and it will filter the records at query level. This hinders the performance of the query based on the remote cube.

#### **Business Scenarios**

A query is built on the remote cube to see the total balance based on "Country" level. However, the data at source system is at company code level. To read the data from the source system, you have created an expert routine in transformation to read the master data of company code to populate the "country" code in the target cube. In the query you have created an input variable for "Country". In this case, system will extract all the data from the source and then at query level it filters out the records based on country code selection. Say the source has millions of records, however you want to see the records of only one country code with very minimum data (say in hundreds) if you don't use inverse routine, system will fetch all millions of records and then filters it! This hinders the performance of the query.

**Note:** Here, though the design is not so complex, we have created expert routine. Because the main aim of this document is to describe how can we use inverse routine with Expert routine?

#### **Solution**

To resolve the performance issue you need to use the Inverse routine. Inverse routine helps you to pass the desire filter criteria to the source system using query selection parameter. In this case, Inverse Routine will filter the records at the source system itself while extracting the data bases on the Country Code selection values. This will increase your query performance highly.

### <span id="page-3-0"></span>**Step by Step Method Data Model**

Create a transformation for your remote cube. Within the maintenance of the Transformation, go to Edit menu and Click on Expert Routine. System will give you one information message.

Now in the Expert routine you have written below logic which transfers all source value to target, direct mapping. And for country you have read master data of company code.

 $\texttt{TYPE\_ty\_s\_SC\_1}.$ 

 $\begin{bmatrix} \text{Type\_ty\_s\_16\_1}. \end{bmatrix}$ 

ta Declaration<br>DATA : BEGIN OF wa\_comp,<br>comp\_code TYPE /bi0/oicomp\_code,<br>country TYPE /bi0/oicountry,<br>END OF wa\_comp,<br>it\_comp LIKE TABLE OF wa\_comp.

IF NOT SOURCE\_PACKAGE[] IS INITIAL.<br>\*Get Country Detail from Company Code Master Data<br>SELECT comp\_code country<br>FROM /bi0/pcomp\_code<br>INITO TABLE it\_comp<br>INTO TABLE it\_comp<br>FOR ALL ENTRIES IN SOURCE\_PACKAGE<br>WHERE comp\_code =

IF NOT SOURCE\_PACKAGE[] IS INITIAL.

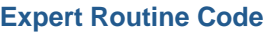

RESULT\_FIELDS

- HESOLI\_FIELDS<br>- ... "insert your code here"<br>\*Data Declaration

FIELD-SYMBOLS: <SOURCE FIELDS>

DATA:

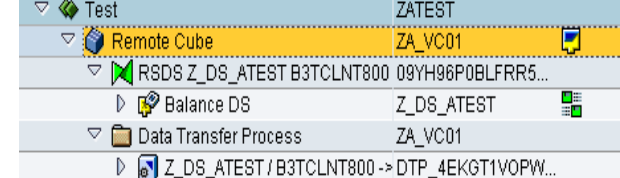

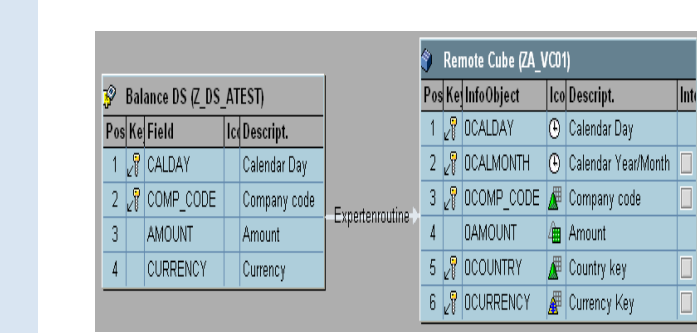

SORT it\_comp BY comp\_code.

LOOP AT SOURCE\_PACKAGE ASSIGNING <SOURCE\_FIELDS><br>MOVE-CORRESPONDING <SOURCE\_FIELDS> TO RESULT\_FIELDS<br>RESULT\_FIELDS-callmonth = <SOURCE\_FIELDS>-calday+0(6)<br>READ TABLE it\_comp INTO wa\_comp<br>WITH KEY comp\_code = <SOURCE\_FIELDS BINARY SEARCH.<br>BINARY SEARCH.  $\overline{\text{RESULT}}$  FIELDS-country = wa\_comp-country. ENDIF. APPEND RESULT\_FIELDS TO RESULT\_PACKAGE. ENDLOOP<br>FNDIF

 $\sqrt{\frac{2}{1}}$ 

#### <span id="page-4-0"></span>**Query Design:**

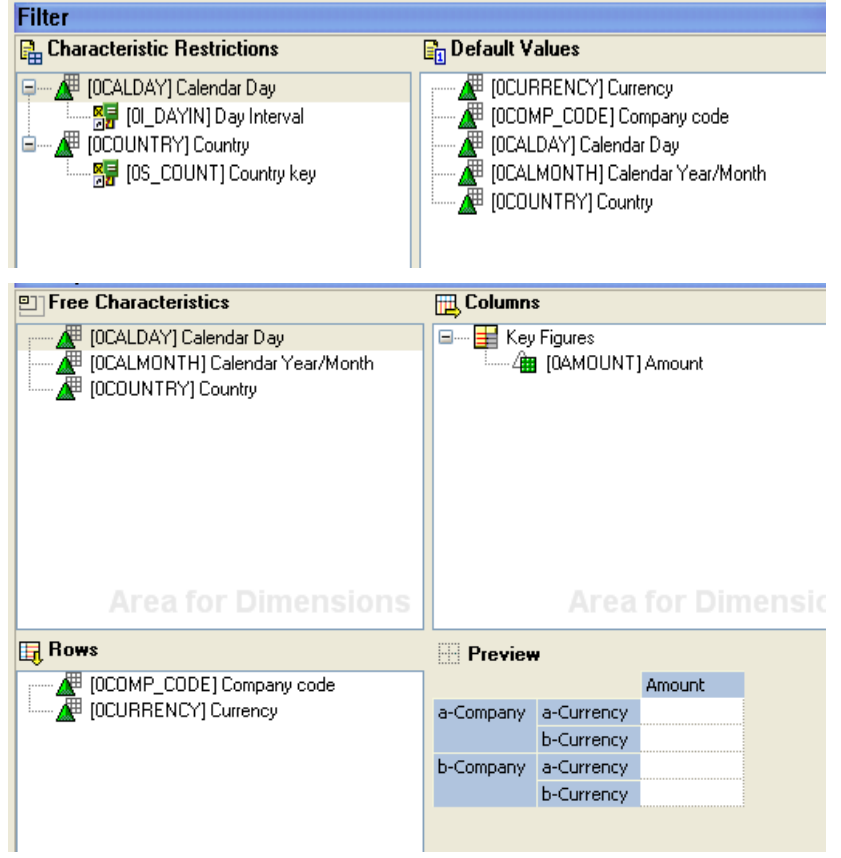

#### <span id="page-5-0"></span>**Case 1: Without Inverse Routine.**

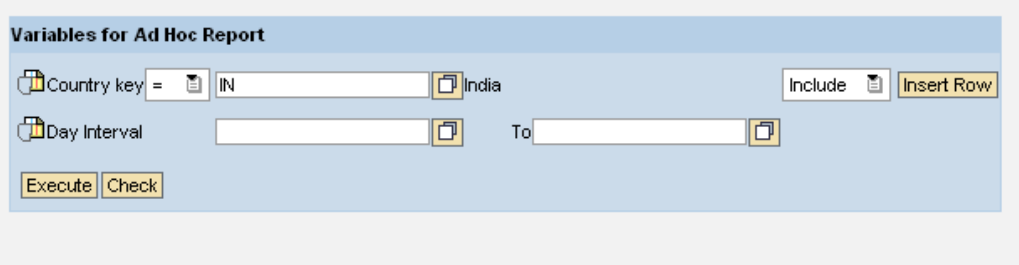

As you can see even here you have restricted the country code value eq 'IN'. Result package contains country codes other than 'IN' also. Unnecessary system fetches all the data of the source though the query will show 2 records related to "IN". This will consume time and degrade the performance of the Query.

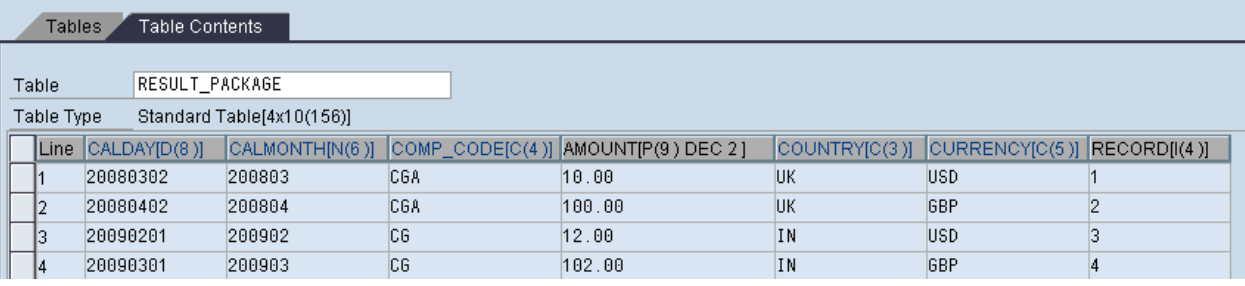

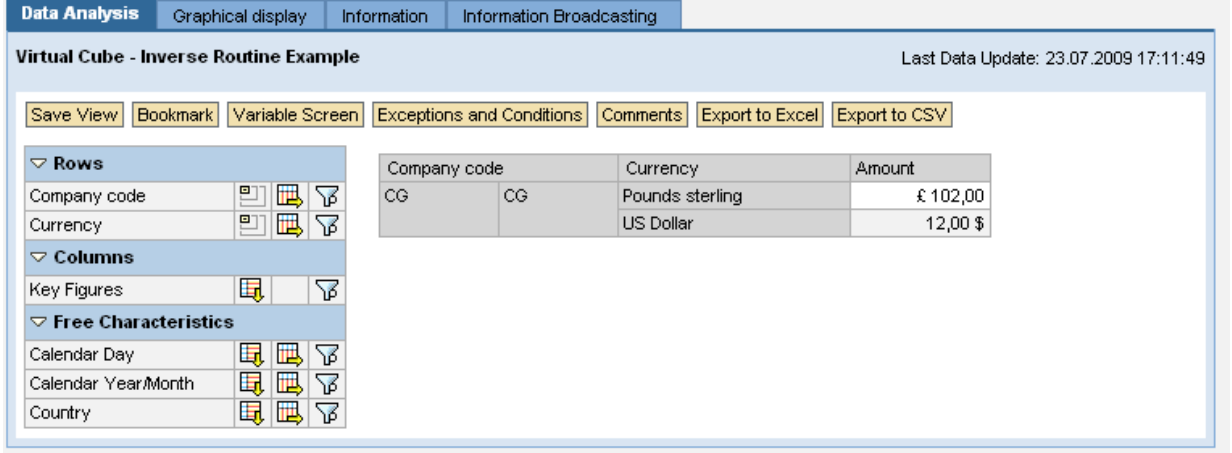

#### <span id="page-6-0"></span>**Case 2: After Including Inverse Routine.**

```
METHOD inverse_expert_routine.
*$*$ begin of inverse routine - insert your code only below this line*-* ... "insert your code here
*Data declaration
   TYPE-POOLS : sbiwa.
   DATA:
    i_thx_selection_cs TYPE rsarc_thx_selcs,
    DATA:
    "table of dimension references
    1_r_dimension LIKE LINE OF 1_tr_dimensions,
    "dimension reference"
    1_dimname TYPE rsmds_dimname,
    "dimension name
    1_sx_selection_cs LIKE LINE OF i_thx_selection_cs,
    "work area for single characteristc RANGE table
    "reference for InfoObject universe
```
Now you add the inverse routine as given above and again run the same query for Country Key = 'IN'.

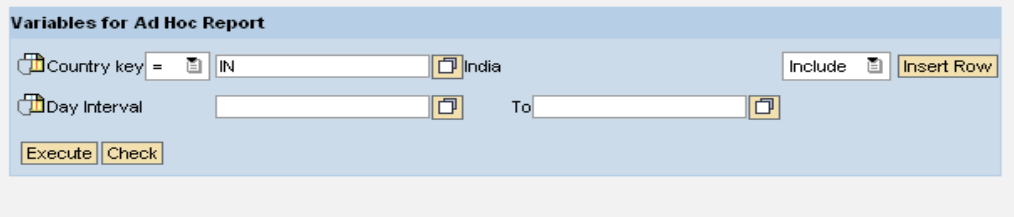

As you can see in inverse routine, in I\_THX\_SELECTION\_CS table which is derived from i\_r\_selset\_outbound (query selection condition) you can get all the dimension which are restricted in query.

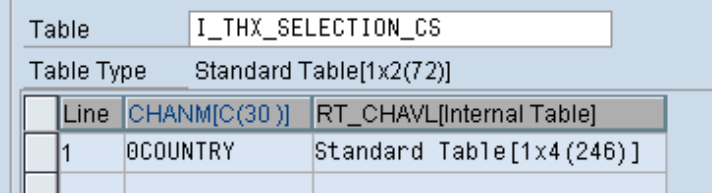

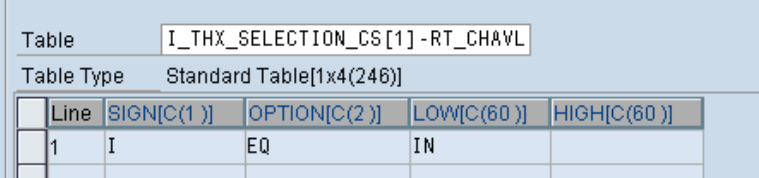

۰

Here as per your requirement you have written code to find the company code from country code by using company code master data. And pass this c\_r\_selset\_inbound which is Target selection conditions.

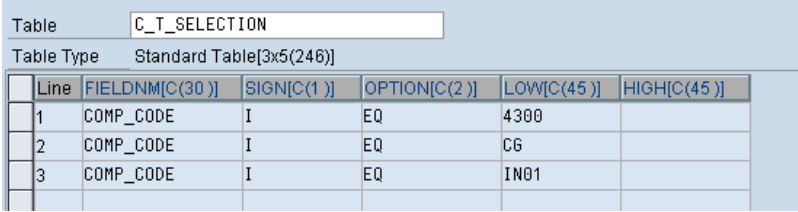

Now you can see that system have fetched only those records whose company code having country key 'IN'. So this will save query execution time and will increase query performance highly.

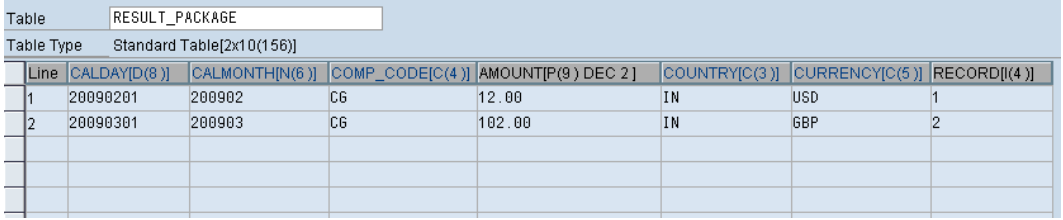

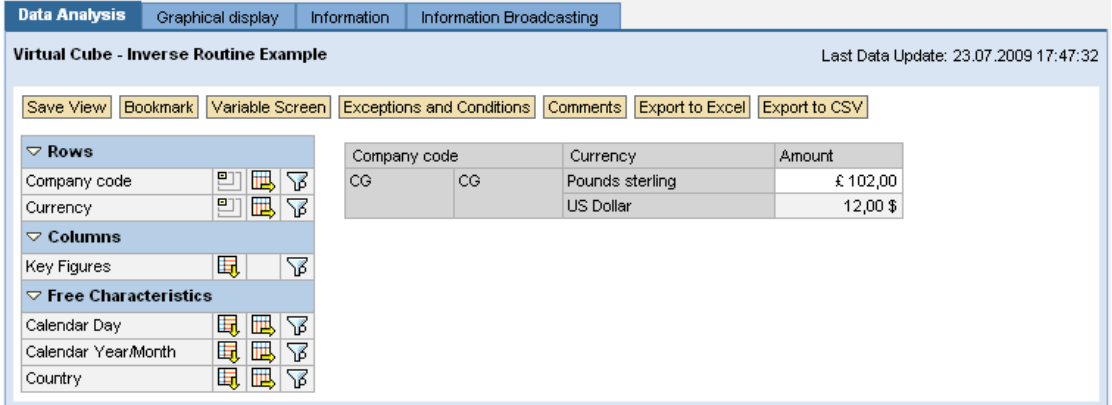

### <span id="page-8-0"></span>**Appendix**

Sample source code for Inverse routine within Expert Routine. Just change the code which is written in between "Write Your Code\*\*\*\*\*\*\*" based on your logic.

```
*----------------------------------------------------------------------* 
       Method inverse expert routine
*----------------------------------------------------------------------* 
* 
       This subroutine needs to be implemented only for direct access
        (for better performance) and for the Report/Report Interface
       (dri11 through).
* The inverse routine should transform a projection and 
       a selection for the target to a projection and a selection
       for the source, respectively.
       If the implementation remains empty all fields are filled and
       all values are selected.
* 
        *----------------------------------------------------------------------* 
* 
*----------------------------------------------------------------------* 
  METHOD inverse_expert_routine. 
*$*$ begin of inverse routine - insert your code only below this line*-* 
     ... "insert your code here 
*Data declaration 
    TYPE-POOLS : sbiwa. 
    DATA: 
      i_rt_chavl_cs TYPE rsarc_rt_chavl, 
       i_thx_selection_cs TYPE rsarc_thx_selcs, 
      c_t_selection TYPE sbiwa_t_select, 
      e exact TYPE rs_bool.
    DATA: 
       l_tr_dimensions TYPE rsmds_tr_dimensions, 
       "table of dimension references 
       l_r_dimension LIKE LINE OF l_tr_dimensions, 
       "dimension reference 
       l_dimname TYPE rsmds_dimname, 
       "dimension name 
       l_sx_selection_cs LIKE LINE OF i_thx_selection_cs, 
       "work area for single characteristc RANGE table 
       l_r_universe TYPE REF TO cl_rs_infoobject_universe. 
     "reference for InfoObject universe 
     DATA : BEGIN OF wa_comp, 
              comp_code TYPE /bi0/oicomp_code, 
              country TYPE /bi0/oicountry, 
            END OF wa_comp, 
            it_comp LIKE TABLE OF wa_comp, 
            rsarc_rt_chavl TYPE RANGE OF rschavl. 
     DATA: 
        l_s_selection LIKE LINE OF c_t_selection,
```

```
 l_s_chavl_cs LIKE LINE OF i_rt_chavl_cs, 
        date TYPE sy-datum. 
*Start 
    TRY. 
        Transform selection set for outbound
        CALL METHOD i r selset outbound->to ranges
           CHANGING 
            c_t_ranges = i_rt_chavl_cs.
        Get reference to InfoObject universe
         l_r_universe = cl_rs_infoobject_universe=>get_instance( ). 
*Get all dimensions (i.e. fields) from outbound selection which are 
*restricted 
         l_tr_dimensions = i_r_selset_outbound->get_dimensions( ). 
        LOOP AT 1 tr dimensions INTO 1 r dimension.
           CLEAR l_sx_selection_cs. 
          Get dimension name (= field name)
           l_dimname = l_r_dimension->get_name( ). 
          Transform dimension name to InfoObject name
          l sx selection cs-chanm = l r universe->dimname to iobjnm(
           l_dimname ). 
*Project complete outbound selection set to current dimension and 
*and convert to RANGE table representation 
           CALL METHOD i_r_selset_outbound->to_ranges 
             EXPORTING 
               i_r_dimension = l_r_dimension 
             CHANGING 
              c t ranges = 1 sx selection cs-rt chavl.
           APPEND l_sx_selection_cs TO i_thx_selection_cs. 
         ENDLOOP. 
*Now Read the range table for your Infoobject and 
*write your Code*********************
*Test Logic: - 
*From Country we are finding the Company code and then pass 
*it to the Taget selection conditions 
         READ TABLE i_thx_selection_cs INTO l_sx_selection_cs 
                     WITH KEY chanm = '0COUNTRY'. 
                     "Your Input Infoobject Name 
         l_s_selection-fieldnm = 'COMP_CODE'. "Source fields name 
         IF sy-subrc EQ 0. 
           rsarc_rt_chavl = l_sx_selection_cs-rt_chavl. 
           SELECT comp_code country 
               FROM /bi0/pcomp_code 
               INTO TABLE it_comp 
               WHERE country IN rsarc_rt_chavl.
```

```
 SORT it_comp BY comp_code. 
          DELETE ADJACENT DUPLICATES FROM it comp
                           COMPARING comp_code. 
           l_s_selection-sign = 'I'. 
           l_s_selection-option = 'EQ'. 
           CLEAR l_s_selection-high. 
           LOOP AT it_comp INTO wa_comp. 
             l_s_selection-low = wa_comp-comp_code. 
             APPEND l_s_selection TO c_t_selection. 
           ENDLOOP. 
         ENDIF. 
  ********End your Code******************************************* 
         c_r_selset_inbound = 
         i_r_universe_inbound->create_set_from_ranges( 
                                  i_fieldname_dimension = 'FIELDNM' 
                                 i_t ranges = c_t selection )
and the control of the control of the control of the control of the control of
        c_exact = e_exact.
       CATCH cx_rsmds_input_invalid 
             cx_rsmds_input_invalid_type. 
        Should not occur
* If the exception occurs request all values from source 
        for this routine to be on the save side
         c_r_selset_inbound = cl_rsmds_set=>get_universal_set( ). 
         c_exact = rs_c_false. "Inversion is no longer exact
```
ENDTRY.

### <span id="page-11-0"></span>**Related Information**

[http://help.sap.com/saphelp\\_nw70/helpdata/en/45/f1f9b861c706f9e10000000a155369/content.htm](http://help.sap.com/saphelp_nw70/helpdata/en/45/f1f9b861c706f9e10000000a155369/content.htm) For more information, visit the **Business Intelligence homepage**.

### <span id="page-12-0"></span>**Disclaimer and Liability Notice**

This document may discuss sample coding or other information that does not include SAP official interfaces and therefore is not supported by SAP. Changes made based on this information are not supported and can be overwritten during an upgrade.

SAP will not be held liable for any damages caused by using or misusing the information, code or methods suggested in this document, and anyone using these methods does so at his/her own risk.

SAP offers no guarantees and assumes no responsibility or liability of any type with respect to the content of this technical article or code sample, including any liability resulting from incompatibility between the content within this document and the materials and services offered by SAP. You agree that you will not hold, or seek to hold, SAP responsible or liable with respect to the content of this document.